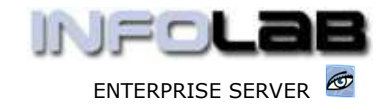

IES Purchasing: Cancel PO Line Items

## IES Purchasing: Cancel PO Line Items

## Purpose

The purpose of this Document is to explain how Line Items may be cancelled on a Purchase Order.

## Introduction

There are times when 1 or more Line Items (i.e. Ordered Items) on a Purchase Order have to be deleted, due to the Supplier being unable to supply the Item(s) or for some other reason of no longer requiring the Items to be supplied.

In this Document we explain how PO Line Items may be cancelled. It should be noted that this action updates the Purchase Order in the system, but does not generate any other response to the Supplier as such.

## Cancelling a Line Item

Order Line Items can only be cancelled 1 by 1, and only when an Item is in the "On Order" section of the Order. If an Item is already Invoiced, then a Credit Note must be performed, followed by a Goods Return action, which will 'return' the Item to 'On Order' status. If the Item is Received but not Invoiced, then a Goods Return action will return the Item to 'On Order' status.

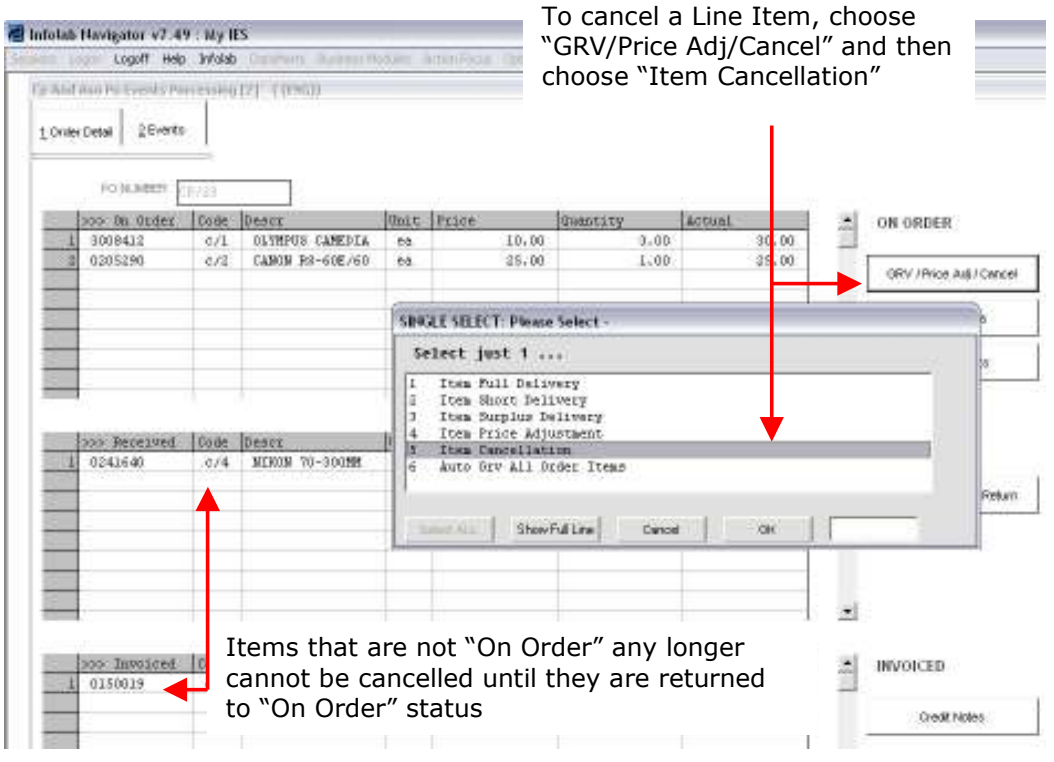

Have you used your IES  $\bigcirc$  today?

www.infolab.cc

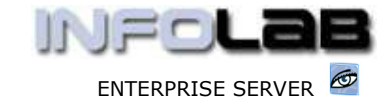

IES Purchasing: Cancel PO Line Items

The system will offer the list of Items available for cancellation, and only 1 Item can be selected at a time.

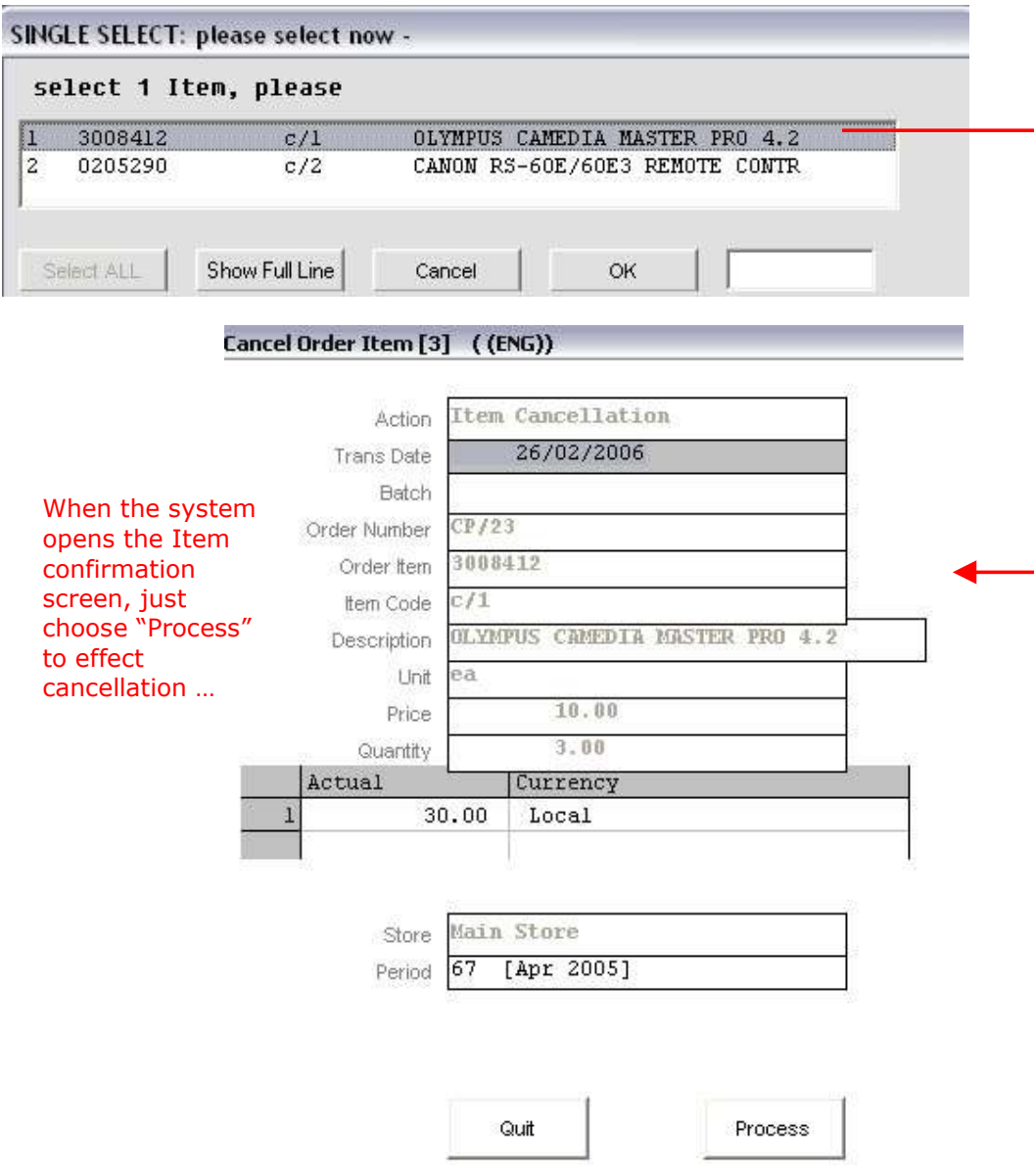

Note (1): To cancel only part of the Item, e.g. as in Ordering a Quantity of 10, of which 5 needs to be cancelled, just "receive" a Quantity of 5, then cancel the remaining Quantity.

Note (2): If all Items on a PO are cancelled, then effectively the PO itself is cancelled.

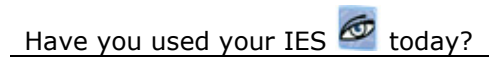

www.infolab.cc

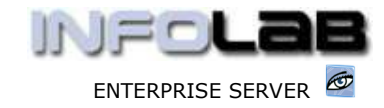

IES Purchasing: Cancel PO Line Items

© Infolab, 2006.

This Documentation is copyrighted by Infolab (Pty) Ltd. [ www.infolab.cc ] All rights are reserved. Licensed INFOLAB Business Partners and Users are granted permission, for internal use ONLY, to reproduce the Documentation, and to include amendments dealing with specific instructions local to your installation.

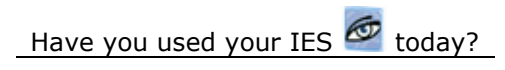